#### **คู่มือระบบบริการประชาชน (E-Service) (ระบบสาธารณูปโภค) (แบบค าร้อง/แจ้งการขอรับบริการทางออนไลน์)**

๑. ระบบบริการประชาชน (e-Service) สำหรับประชาชน ๑.๑ ประชาชนใช้บริการผ่านเว็บไซต์ขององค์การบริหารส่วนตำบลเสม็จ [www.abtsamed.go.th](http://www.abtsamed.go.th/)

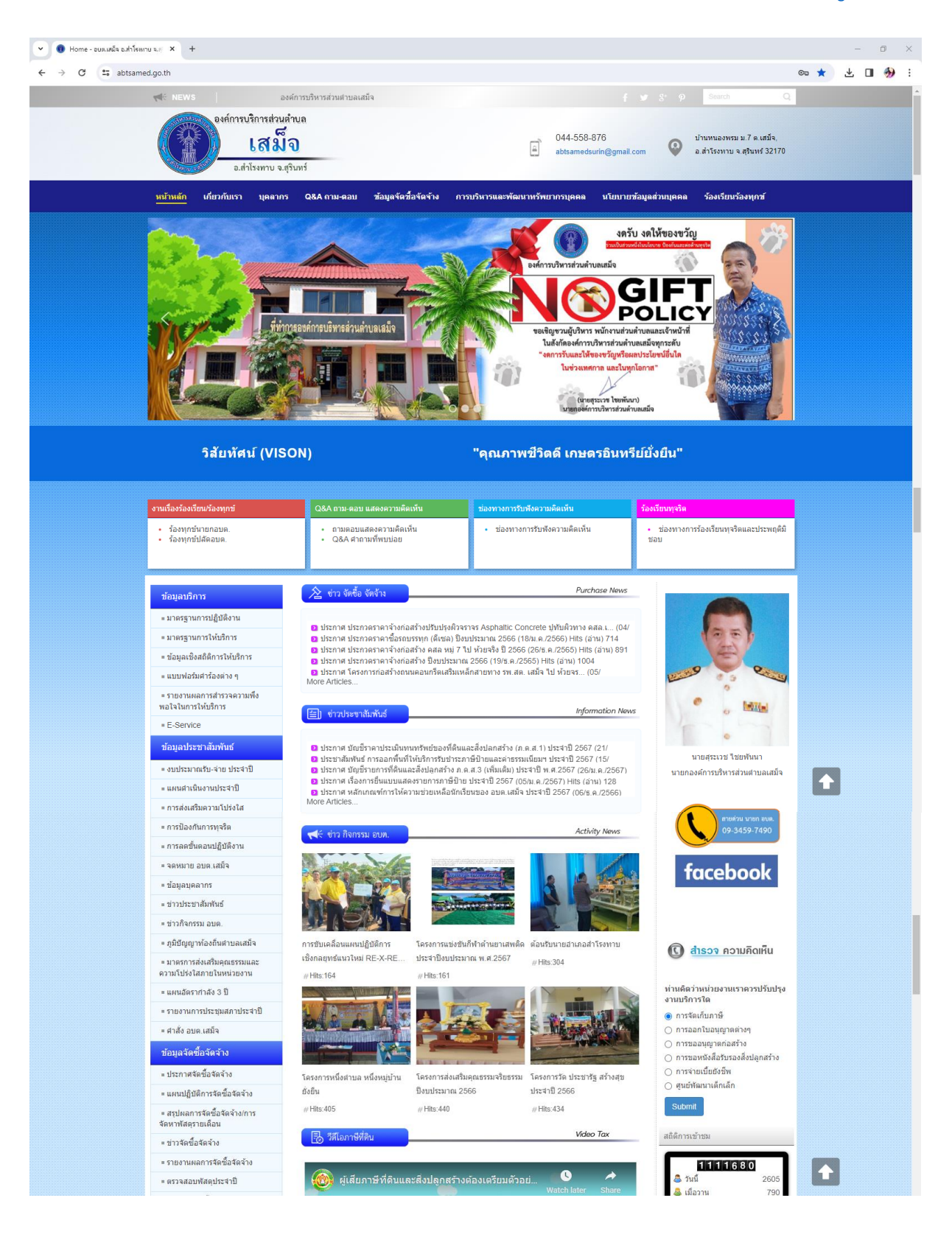

#### 1.2 เลือกข้อมูลบริการ และเลือก E-Service ทางด้านซ้ายมือ

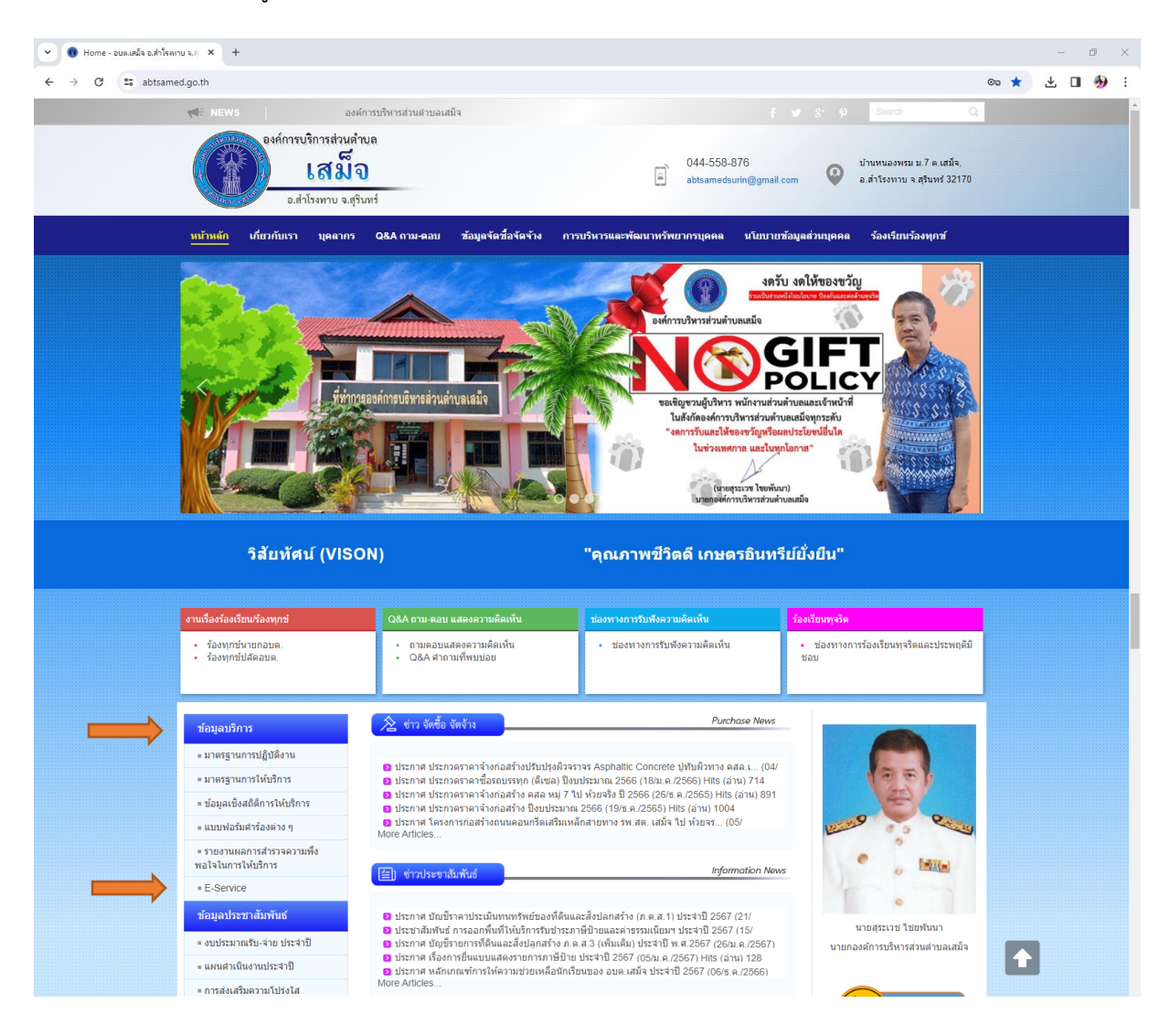

### ึ ๑.๓ เลือกคลิ๊กที่ระบบสาธารณูปโภค (แบบคำร้อง/แจ้งการขอรับบริการทางออนไลน์)

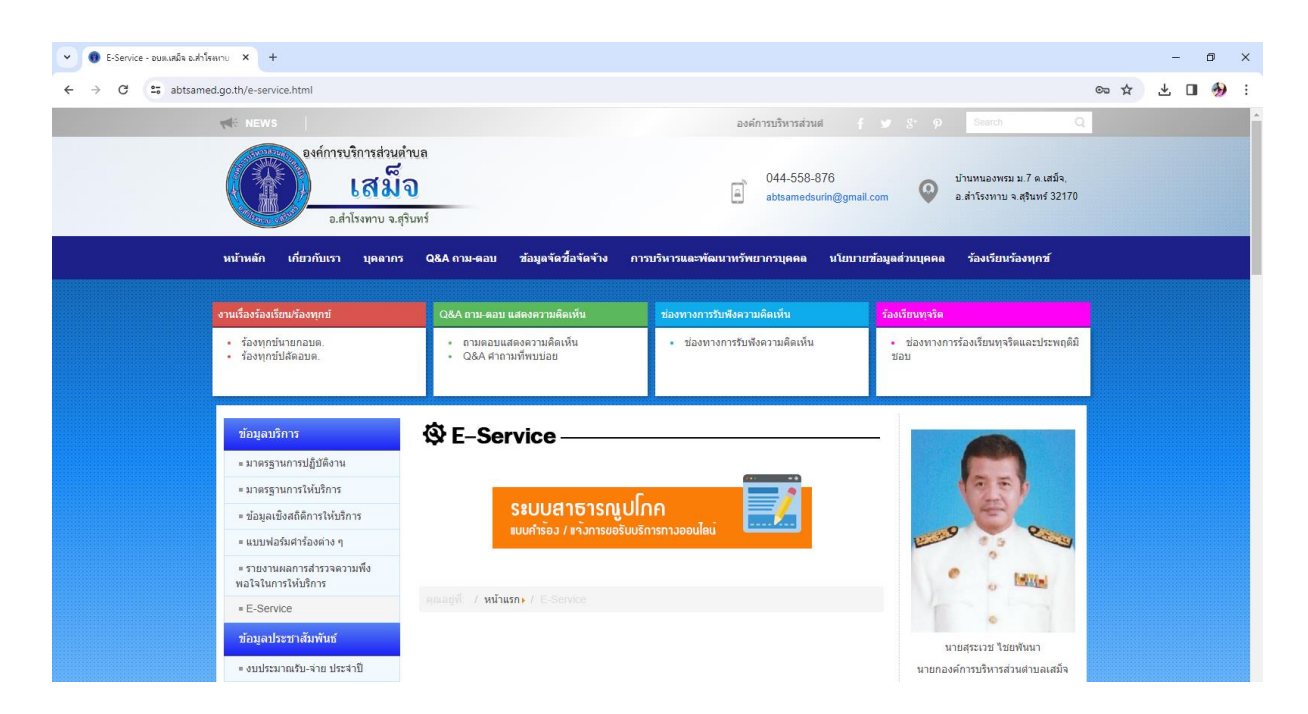

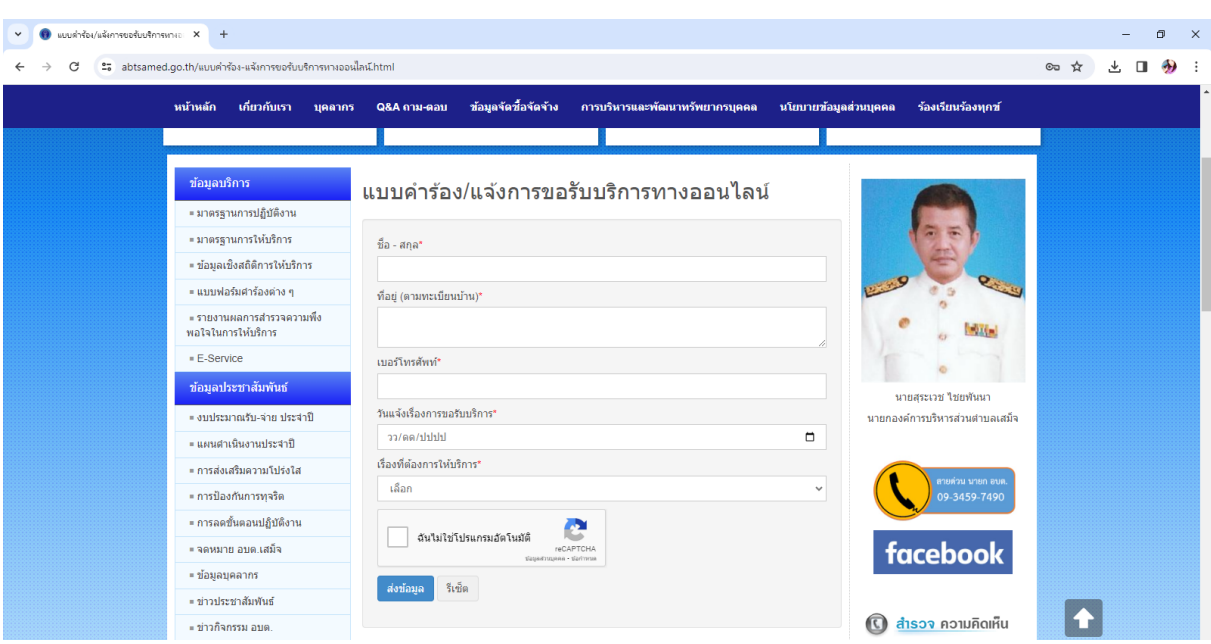

### 1.4 จะปรากฏหน้าแบบค าร้อง/แจ้งการขอรับบริการทางออนไลน์

## **ขั้นตอนการกรอกรายละเอียดประกอบด้วย**

.<br>๑. ชื่อ – สกุล (จำเป็นต้องกรอก)

ชื่อ - สกุล\*

๒. ที่อยู่ตามทะเบียนบ้าน (จำเป็นต้องกรอก)

ที่อยู่ (ตามทะเบียนบ้าน)\*

๓. เบอร์โทรศัพท์ (จำเป็นต้องกรอก)

เบอร์โทรศัพท์\*

4. วันแจ้งเรื่องการขอรับบริการ

#### วันแจ้งเรื่องการขอรับบริการ\*

วว/ดด/ปปปป

## สามารถคลิ๊กด้านขวาเพื่อเลือกวันเดือนปีได้

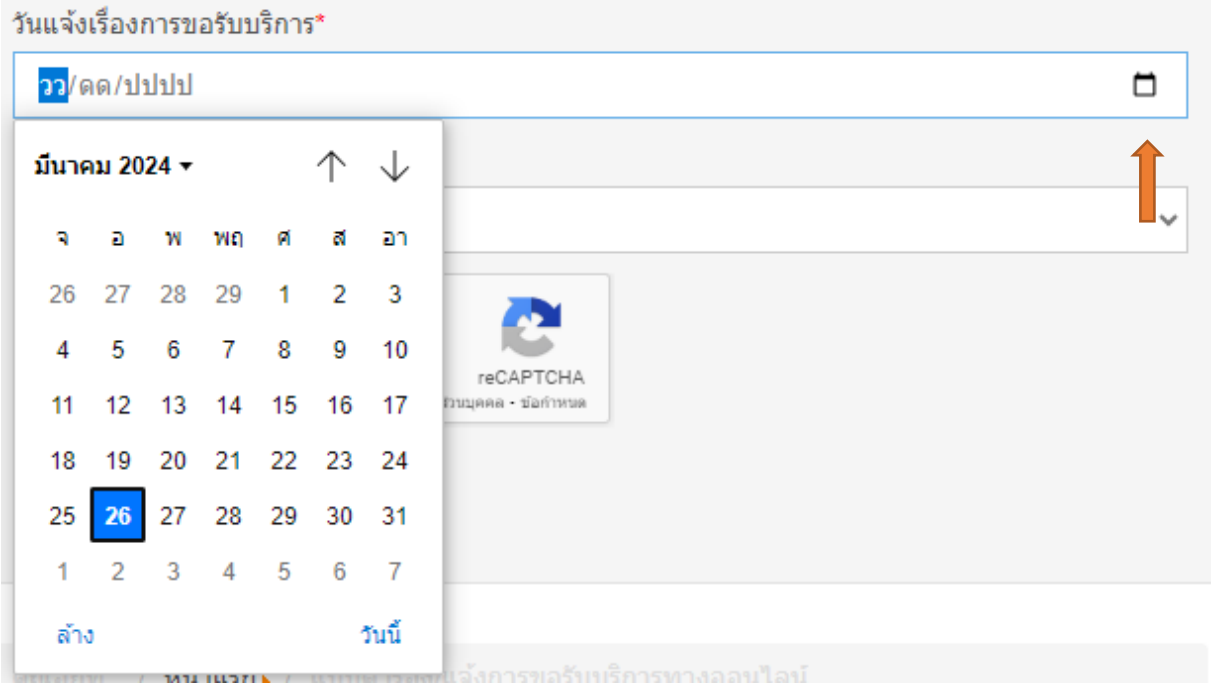

# 5. เรื่องที่ต้องการให้บริการ เลือกคลิ๊กที่ลูกศรหัวลง

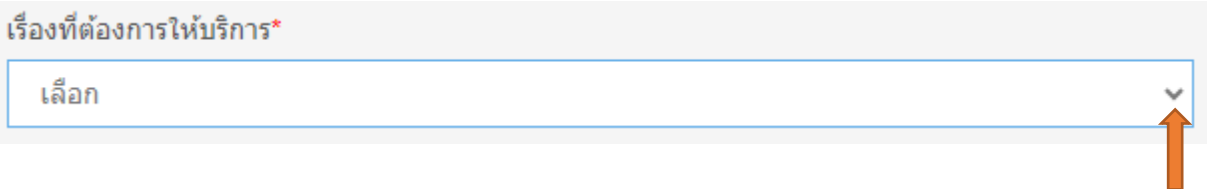

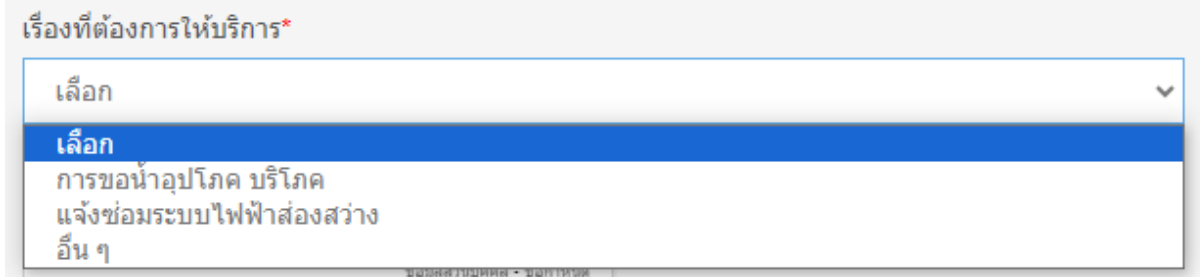

เลือกเรื่องที่ต้องการให้บริการ จากนั้นคลิ๊กที่ ฉันไม่ใช่โปรแกรมอัตโนมัติ แล้วกดส่งข้อมูล

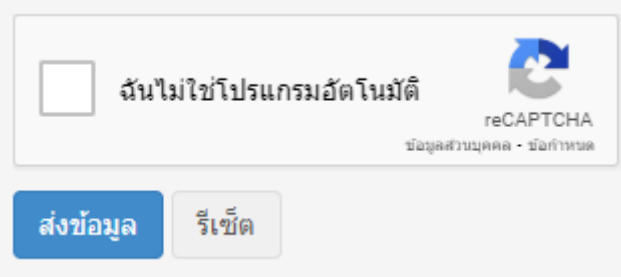

รายละเอียดที่ท่านขอใช้บริการจะถูกส่งไปยัง e-mail ขององค์การบริหารส่วนตำบลเสม็จ ซึ่ง สามารถรับเรื่องที่ท่านส่งได้ทันที